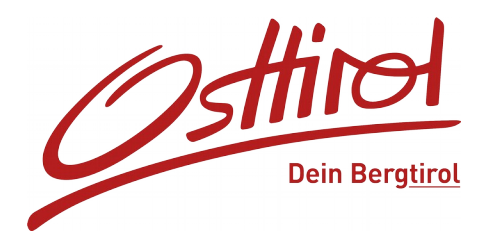

# **Anleitung Hauspauschale erstellen:**

- **Webclient einsteigen**
- **Datenwartung**
- → Packages

## • **eigene Packages**

- → neues Package erstellen
- → Name eingeben
- → Gültigkeitsdatum
- → Package aktiv an haken

## • **Package Veranstalter auswählen**

→ Leistungsträgeradresse – Vermieteradresse

## • **Versicherungsgesellschaft auswählen**

- → Externe Versicherungsgesellschaft + Leistungsträgeradresse
- → Adresse speichern und Änderungen speichern
- → Urlaubsthemen auswählen
- → Änderungen speichern
	- **Package Bilder hochladen**
	- **Package Beschreibung einfügen** → Copyright angeben
	- **neues Package Produkt anlegen**
- → Produkt wählen → dann auf Produktregeln definieren
- $\rightarrow$  Produktname eingeben z.B.: "Golfpauschale"
- → Abreiseregel mit Mindestaufenthalt und Max.Aufenthalt

falls Maximal Aufenthalt- Einstellung nicht aufscheint, bei

Standardeinstellungen unter Anreiseregeln aktivieren und auf alle Vorlagen übertragen

- $\rightarrow$  Verkaufsregel "buchbar"
- → Stornobedingungen einstellen
- → Änderungen speichern und schließen

## • **Bei Produkt/Preis/Betten/Kalkulationstyp**

→ Wichtig: Einstellung bei Packages – Produkt - auf Bearbeiten "pro Person/xx Nächte" einstellen oder wie jeweils gewünscht - speichern → Preis definieren – bei Package immer den Gesamtpreis, Nächtigungspreis + Zusatzleistungen – Gesamtsumme pro Person eingeben - speichern

• **Buchung simulieren und kontrollieren ob alles richtig berechnet wir**